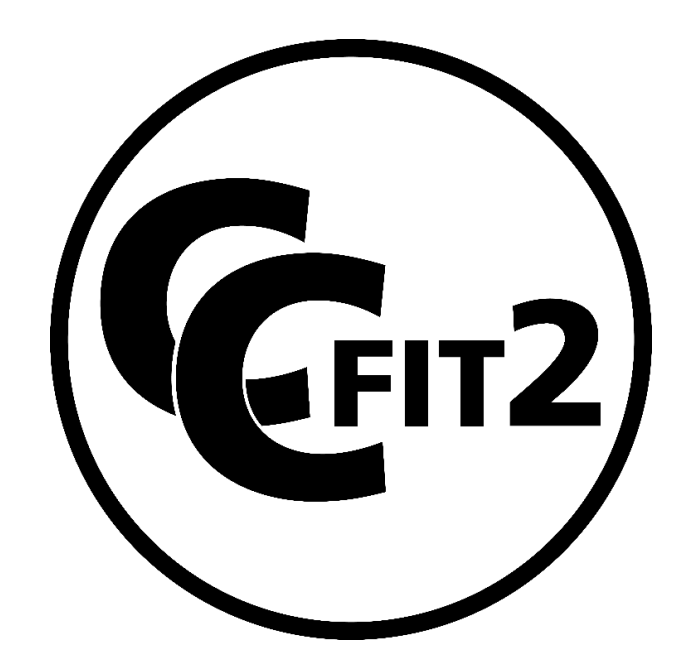

# Table of Contents

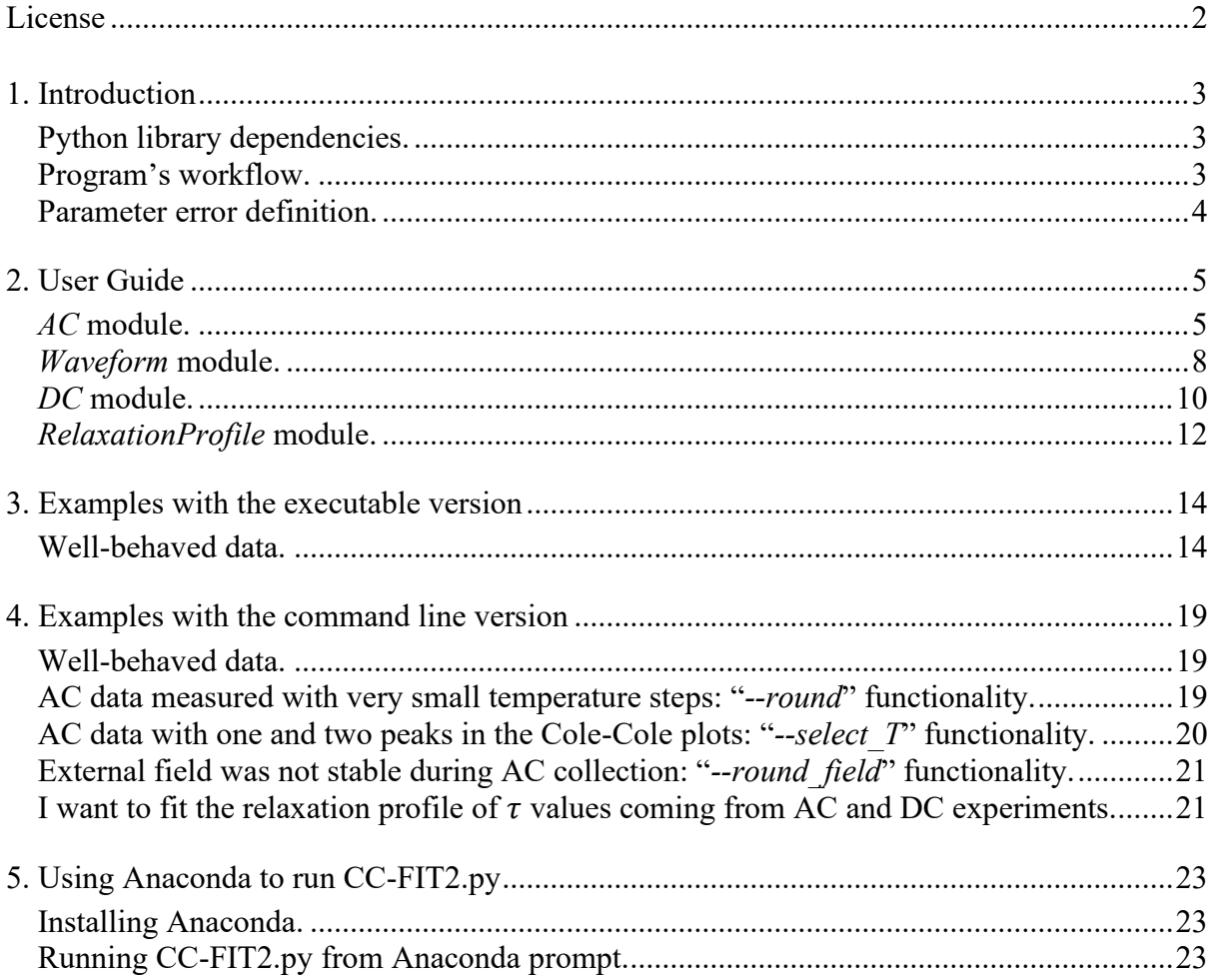

#### *CC-FIT2*

#### <span id="page-1-0"></span>Daniel Reta and Nicholas F. Chilton email: [danielreta1@gmail.com](mailto:danielreta1@gmail.com) or [nfchilton@gmail.com](mailto:nfchilton@gmail.com)

This document is part of *CC-FIT2*.

*CC-FIT2* is free software: you can redistribute it and/or modify it under the terms of the GNU General Public License as published by the Free Software Foundation, either version 3 of the License, or (at your option) any later version.

*CC-FIT2* is distributed in the hope that it will be useful, but WITHOUT ANY WARRANTY; without even the implied warranty of MERCHANTABILITY or FITNESS FOR A PARTICULAR PURPOSE. See the GNU General Public License for more details.

You should have received a copy of the GNU General Public License along with *CC-FIT2*. If not, see <http://www.gnu.org/licenses/>.

We request that any results obtained through the use of *CC-FIT2* are accompanied by the following reference:

D. Reta and N. F. Chilton, *Phys. Chem. Chem. Phys.,* 2019, **21**, 23567.

# <span id="page-2-0"></span>1. Introduction

The *CC-FIT2* program is a simple tool for the *i)* fitting of AC susceptibilities using the (generalised) Debye model, *ii)* extraction of AC susceptibilities from waveform data, *iii)* fitting of DC magnetisation decays using (stretched) exponentials, *iv)* extraction of magnetic relaxation times with associated uncertainties and *v)* fitting the temperature dependence of these data accosting for uncertainties in the underlying relaxation times.

This manual does not contain a comprehensive overview of the theory of relaxation dynamics; please consult *Molecular Nanomagents* (Gatteschi, Sessoli and Villain, 2006, Oxford University Press) and the publication associated with this program (Reta and Chilton, *Phys. Chem. Chem. Phys.*, 2019, **21**, 23567).

# <span id="page-2-1"></span>Python library dependencies.

CC-FIT2.py has been successfully tested in Python 3.5, 3.6 and 3.7 – the program relies on the following Python libraries:

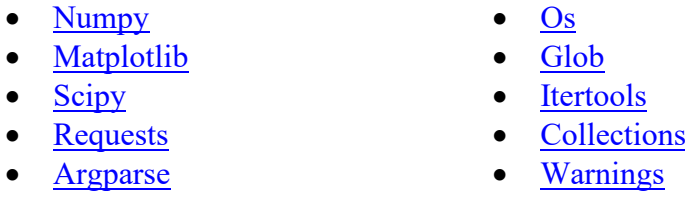

All these are normally included with Anaconda distributions and as such the program should be ready to use without prior library installation. However, if you have your own Python installation and are missing some of the libraries, we recommend you use pip to install them.

## <span id="page-2-2"></span>Program's workflow.

There are two versions of *CC-FIT2*; the first is a standalone executable (CC-FIT2.exe) and the second is a Python script (CC-FIT2.py). Depending on the data to be fitted, the user can choose the most convenient version [\(Figure 1\)](#page-3-1). However, note that CC-FIT2.py offers more functionality and it is therefore recommended. If you are not familiar with running programs in the command line, we suggest that you download Anaconda to use CC-FIT2.py (see Section 5).

For clarity, the program prints to screen the undergoing task (while running) and explicitly records the filenames and folders of the files being saved. For each module [\(Figure 1\)](#page-3-1), the program outputs the plots of the fitted data (saved as \$Name.png), a text file with the actual model optimised parameters (\$Name\_params.out) and a text file with the fitted data (\$Name \_fit.out).

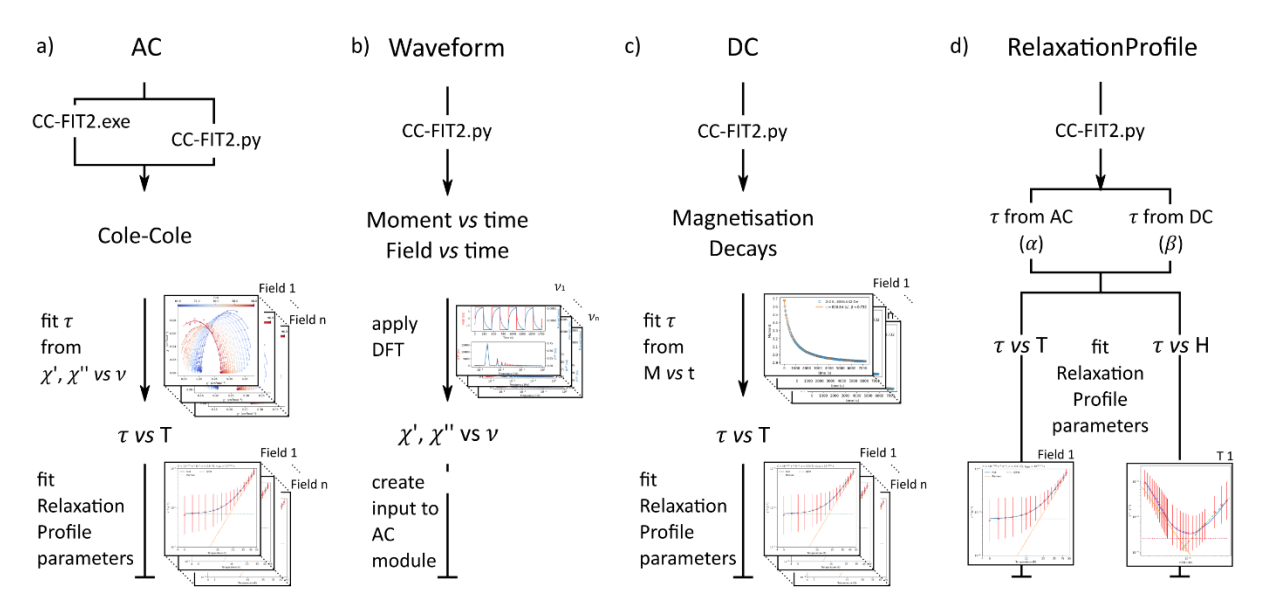

<span id="page-3-1"></span>**Figure 1**. Workflow diagram for *AC*, *Waveform*, *DC* and *RelaxationProfile* modules (a-d), respectively. The executable version only supports the *AC* module.

### <span id="page-3-0"></span>Parameter error definition.

For both the fitting of the (generalised) Debye function, magnetisation decays and of the magnetic relaxation rates, the parameter errors  $\sigma_i$  are calculated on the basis of the Jacobian matrix obtained from the optimisation algorithm  $\overline{J}$ , Equations 1 and 2.

$$
\sigma_i = \sqrt{\bar{\bar{C}}_{ii}} \tag{1}
$$

$$
\bar{\bar{C}} = \frac{(\bar{J}^T \bar{J})^{-1} RSS}{N - k}
$$
 (2)

where  $\bar{\bar{C}}$  is the covariance matrix RSS is the residual sum of squares at the minimum  $N$  is the number of data points  $k$  is the number of variables

# <span id="page-4-0"></span>2. User Guide

The standalone executable (CC-FIT2.exe) can be run by simply double-clicking it and providing the raw ac.dat file. The command line version (CC-FIT2.py) offers more functionality and can be run under four distinct modes: *AC*, *Waveform*, *DC* or *RelaxationProfile* [\(Figure 1\)](#page-3-1). Each mode has its own arguments, detailed below.

### <span id="page-4-1"></span>*AC* module.

The input file for this option is the raw ac.dat as generated by the SQUID and only positive susceptibility values are parsed. If the data has been measured under several applied magnetic fields, the program will proceed one field at a time [\(Figure 1a](#page-3-1)) – however, **the program will not work if the data contains duplicates**, i.e., points measured at the same field, temperature and frequency. The program fits both the in-phase and out-of-phase susceptibilities simultaneously using either the Debye model, the generalised Debye model, or a combination of two generalised Debye functions (the user will be asked interactively to choose the model). Temperatures without a clear peak in the out-of-phase AC signal are automatically discarded as these do not allow accurate extraction of the relaxation time. Following the AC fitting, the magnetic relaxation times are plotted with their uncertainties according to the protocol in our paper (*Phys. Chem. Chem. Phys.*, 2019, **21**, 23567).

The expected arguments for this option are defined in [Table 1](#page-5-0) and can be accessed with "*python CC-FIT2.py AC -h*".

After fitting to a (Generalised) Debye model, the program will automatically output

- A plot with the  $\chi'$  and  $\chi''$  components against frequency, at varying temperature.
- A plot of  $\chi''$  against  $\chi'$  (Cole-Cole), at varying temperature.
- $\bullet$  A  $*$  fit.out text file with the fitted results, so the user can plot the data independently.
- A \* params.out text file reporting the optimised parameters and associated errors (Eqs 1 and 2). For a Generalised model,  $\tau_{ln}^{ESD-up/lw}$  are the upper (up) and lower (lw) estimated standard deviations (ESD) from the log-normal (ln) distribution on  $\tau$ , *i. e.*, the vertical bars shown in the relaxation profile plots.

After fitting the relaxation profile, the program will automatically output

- A plot of the fitted data  $(\tau^{-1} \nu s \text{ T}, \log\text{-log scale})$
- A plot of the residuals  $(\tau_{exp}^{-1} \tau_{fit}^{-1} \text{ vs } T)$ .
- $A^*$  fit.out text file with the fitted results, so the user can plot the data independently.
- $\bullet$  A  $*$  params.out text file reporting the optimised parameters and associated errors.

<span id="page-5-0"></span>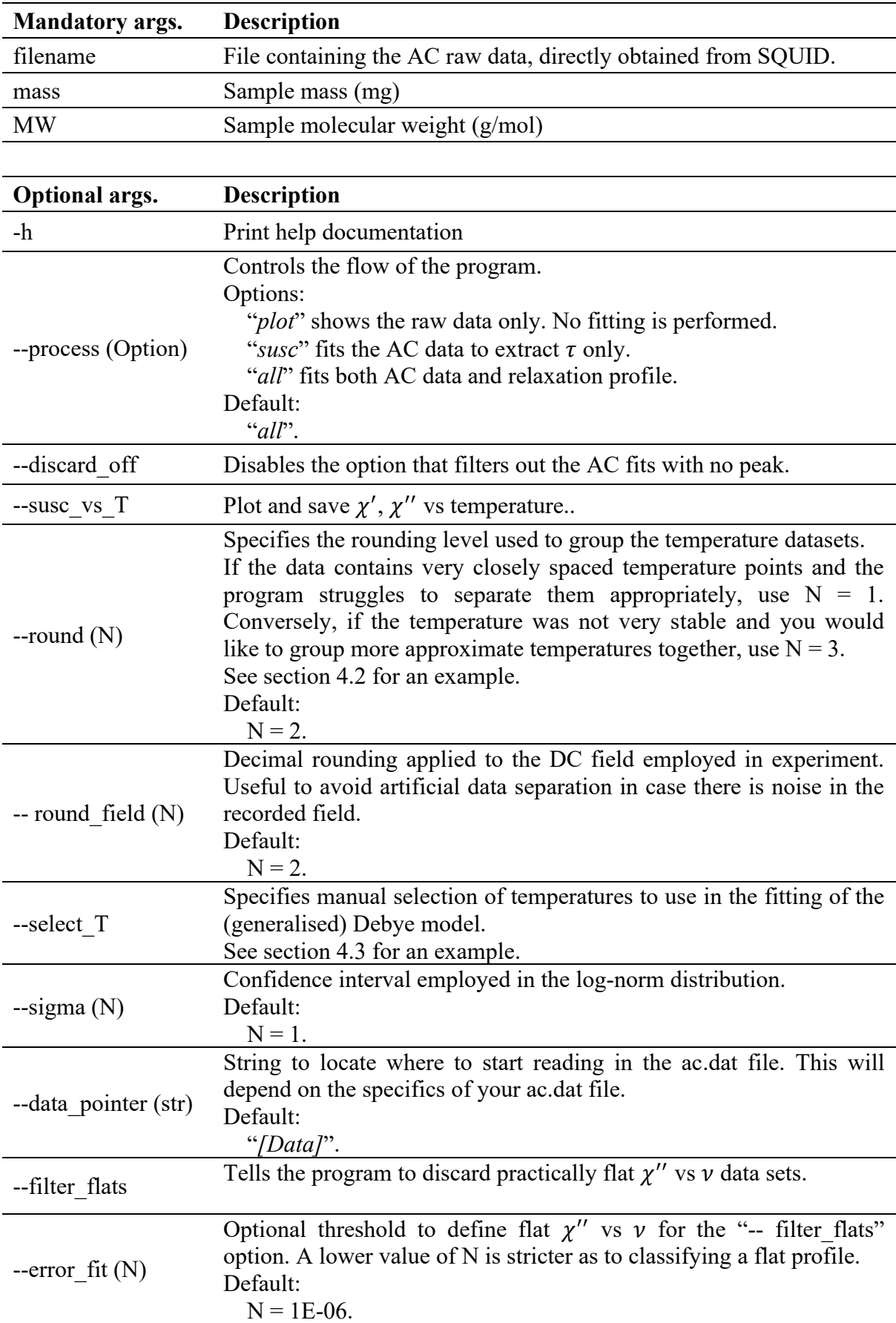

**Table 1**. Mandatory and optional argument for *CC-FIT2.py AC* module.

--verbose

Print to screen extra information on how the file is being read and statistical results.

Different SQUID magnetometers use different formats to write the results to the ac.dat file. Currently, CC-FIT2 implements a series of valid options for each property to be read [\(Table](#page-6-0)  [2\)](#page-6-0). Their relative order does not matter, but your raw ac.dat file should present one of the implemented headers for each property – note that any combination is accepted. Otherwise, CC-FIT2 will prompt an error and refer you to this manual. If that is the case, please contact us so we can add your format to the CC-FIT2 library.

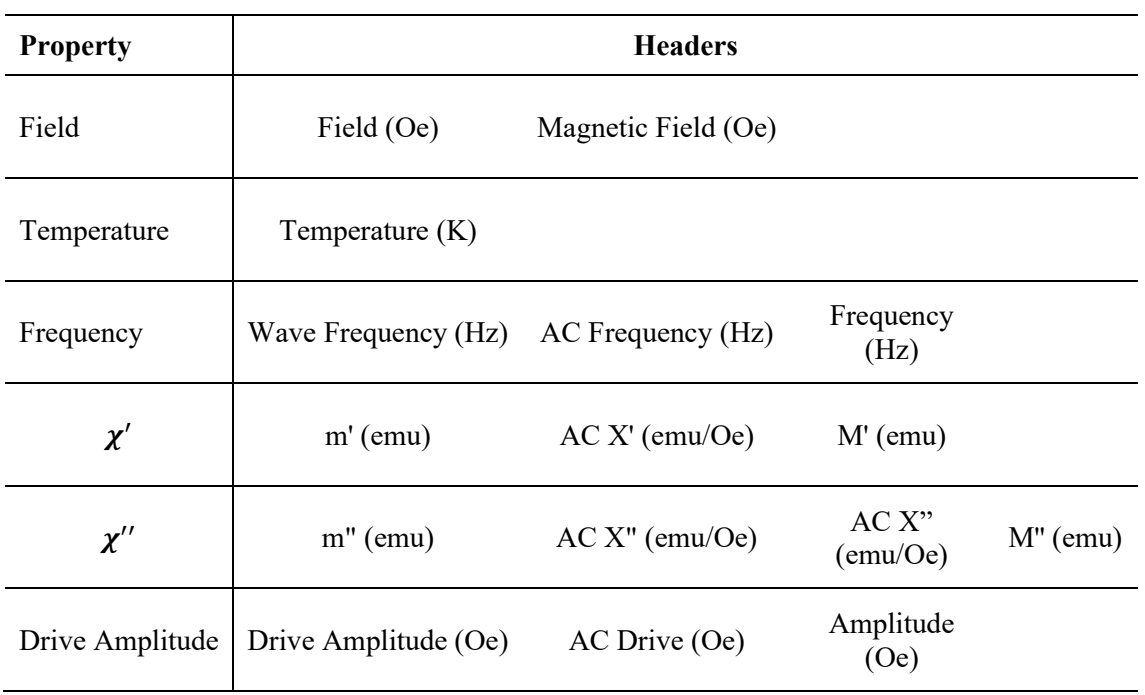

<span id="page-6-0"></span>**Table 2**. Implemented ac.dat headers. Any combination is allowed, but an implemented header **must** be present for each property indicated.

## <span id="page-7-0"></span>*Waveform* module.

This module implements the methodology developed in Phys. Chem. Chem. Phys., 2019, 21, 22302-22307 and is consistent with **SuperMatlab**.

The expected arguments for this option are defined in [Table 3](#page-7-1) and can be accessed with "*python CC-FIT2.py Waveform -h*".

After performing the discrete Fourier transforms, the program will automatically output

- A *\$NAME\_toccfit.dat* file containing the extracted AC susceptibilities. This file can be directly passed to the *AC* [module.](#page-4-1)
- A plot of the extracted susceptibilities. Note this plot is not saved automatically.

<span id="page-7-1"></span>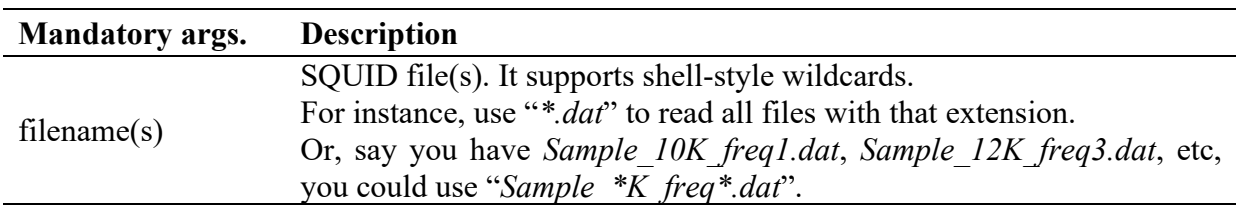

**Table 3**. Mandatory and optional argument for *CC-FIT2.py Waveform*.

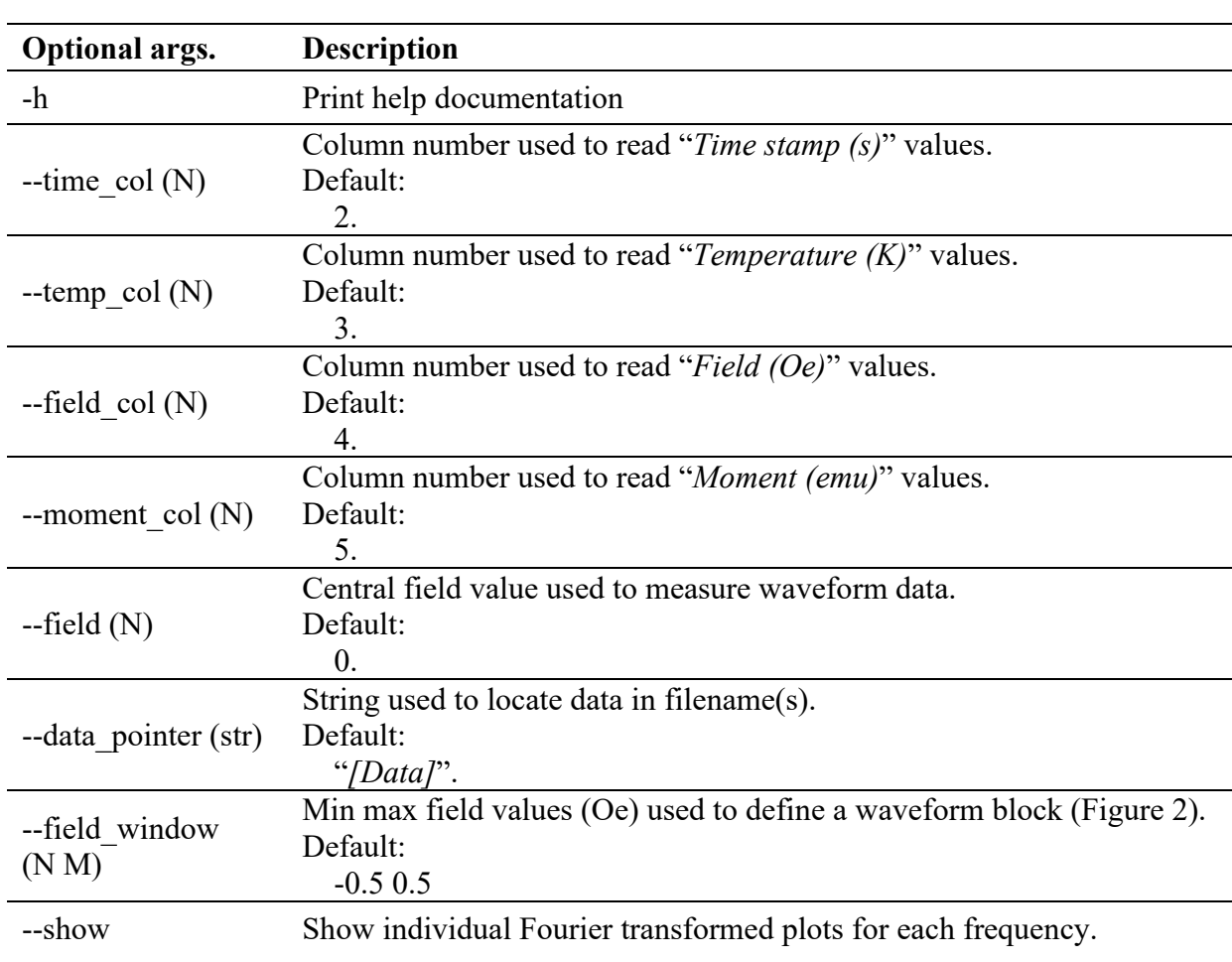

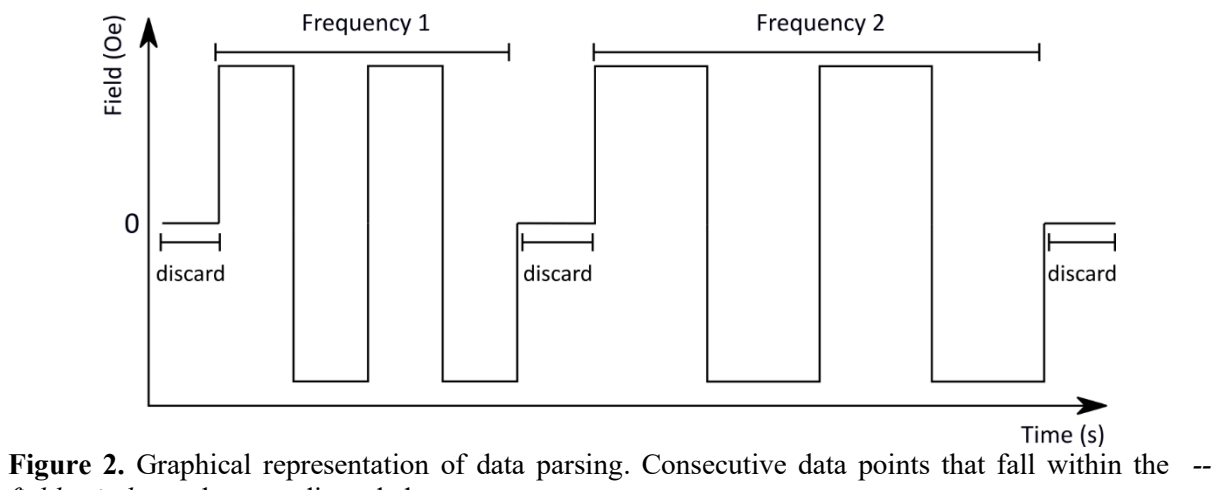

<span id="page-8-0"></span>*field\_window* values are discarded.

#### <span id="page-9-0"></span>*DC* module.

The input file for this option is **not** the raw file generated by the SQUID. See [Table 4](#page-9-1) for the expected format. The program fits the time-dependent moment of the sample using either a single or a stretched exponential function (Equation 3a and 3b). For each case, the user can specify how to treat the value of the equilibrium magnetisation ( $M_{eq}$ , see [Table 5\)](#page-10-0). Following the decays' fitting, the magnetic relaxation times are plotted with their uncertainties. In the same way the  $\alpha$  parameter in the generalised Debye model can be associated with an uncertainty in  $\tau$ , the  $\beta$  parameter in the stretched exponential function also relates to a distribution of  $\tau$  and consequently to an intrinsic uncertainty on the value. These uncertainties are calculated according to the protocol in our paper (SI Section 5 in *J. Am. Chem. Soc.* 2019, **141**, 50, 19935–19940).

$$
M(t) = M_{eq} + (M_0 - M_{eq})e^{(-t/\tau)} \tag{3a}
$$

$$
M(t) = M_{eq} + (M_0 - M_{eq})e^{(-t/\tau)^{\beta}}
$$
 (3b)

The *input* file for this mode can contain as many fields and temperatures as wanted, but those must be arranged as follows [\(Table 4\)](#page-9-1).

<span id="page-9-1"></span>**Table 4.** DC input file format. Parentheses denote variables; "Field = ", " $T =$ ", "time" and "moment" are required as shown; [ Data ] indicates the section where the actual data is expected.

Field = (FIELD<sub>1</sub>)

\n0e

\n
$$
T = (T_1) \text{ K}
$$
\ntime

\n[ Data ]

\n
$$
T = (T_2) \text{ K}
$$
\ntime

\n[ Data ]

\nField = (FIELD<sub>2</sub>)

\n0e

\n
$$
T = (T_1) \text{ K}
$$
\ntime

\n[ Data ]

\n[ Data ]

\n[ Data ]

\n[ Data ]

\n[ Data ]

\n[ Data ]

\n[ Data ]

\n[ Data ]

\n[ Data ]

\n[ Data ]

\n[ Data ]

\n[ Data ]

\n[ Data ]

\n[ Data ]

\n[ Data ]

\n[ Data ]

\n[ Data ]

\n[ Data ]

\n[ Data ]

\n[ Data ]

\n[ Data ]

\n[Data ]

\n[Data ]

\n[Data ]

\n[Data ]

\n[Data ]

\n[Data ]

\n[Data ]

\n[Data ]

\n[Data ]

\n[Data ]

\n[Data ]

\n[Data ]

\n[Data ]

\n[Data ]

\n[Data ]

\n[Data ]

\n[Data ]

\n[Data ]

\n[Data ]

\n[Data ]

\n[Data ]

\n[Data ]

\n[Data ]

\n[Data ]

\n[Data ]

\n[Data ]

\n[Data ]

\n[Data ]

\n[Data ]

\n[Data ]

\n[Data ]

\n[Data ]

\n[Data ]

\n[Data ]

\n[Data ]

\n[Data ]

\n[Data ]

\n[Data ]

\n[Data ]

\n[Data ]

\n[Data ]

\n[Data ]

\n[Data ]

\n[Data ]

\n[Data ]

\n[Data ]

\n[Data ]

\n[Data ]

\n[Data ]

\n[Data ]

\n[Data ]

\n[Data ]

\n[Data ]

\n[Data ]

\n[Data ]

\n[Data

The expected arguments for this option are defined in [Table 5](#page-10-0) and can be accessed with "*python CC-FIT2.py DC -h*".

<span id="page-10-0"></span>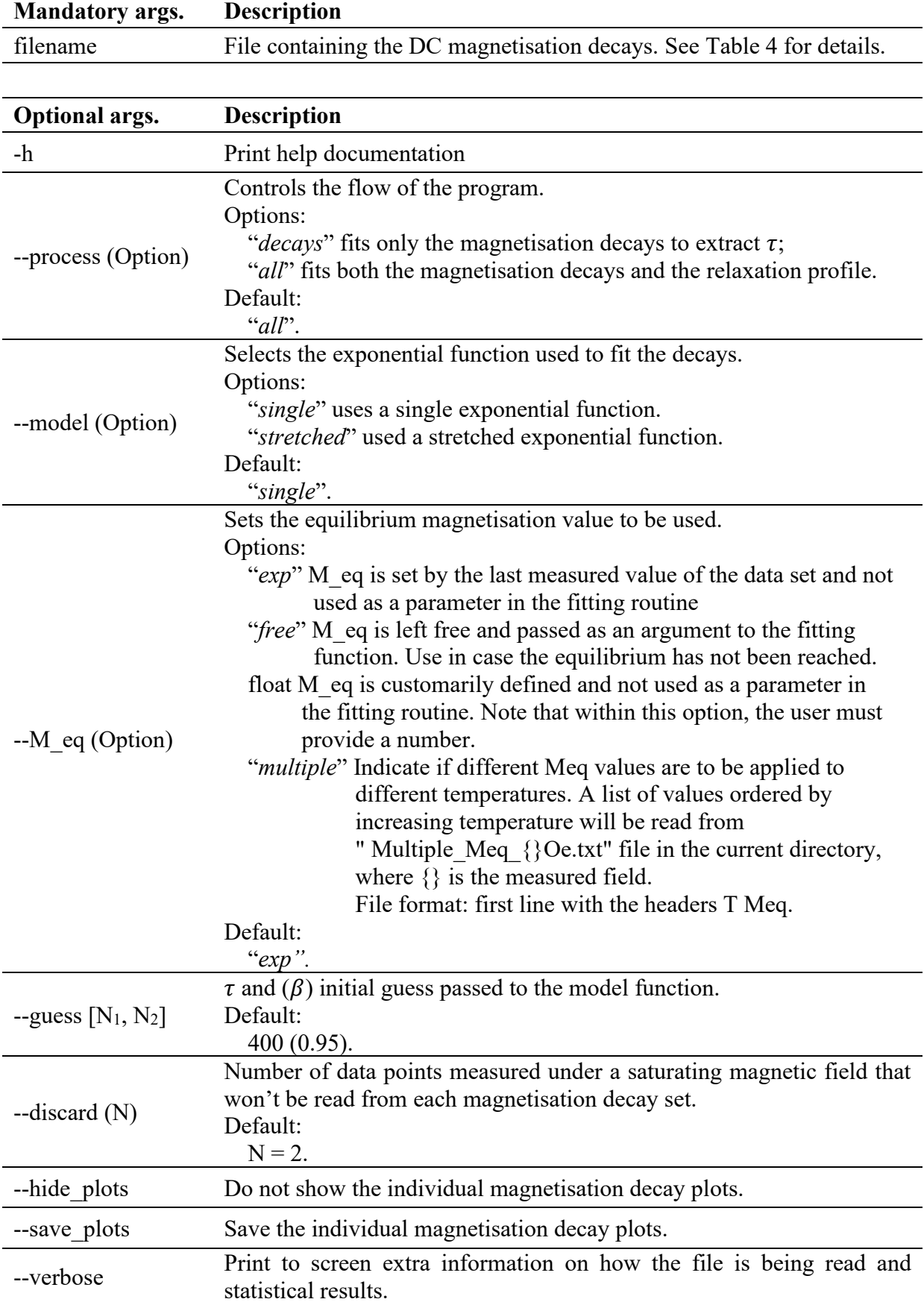

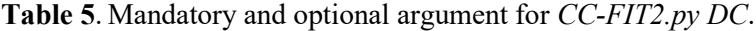

# <span id="page-11-0"></span>*RelaxationProfile* module.

The input file for this option contains the temperature or field dependence of the relaxation times  $(\tau)$  (see [Table 7](#page-12-0) for expected file format).

The expected arguments for this option are defined in [Table 6](#page-11-1) and can be accessed with "*python CC-FIT2.py RelaxationProfile -h*".

After fitting the relaxation profile, the program will automatically output

- A plot of the fitted data  $(\tau^{-1} \nu s \text{ T}, \log\text{-log scale})$
- A plot of the residuals  $(\tau_{exp}^{-1} \tau_{fit}^{-1} \text{ vs } T)$ .
- A \* fit.out text file with the fitted results, so the user can plot the data independently.
- A \* params.out text file reporting the optimised parameters and associated errors.

<span id="page-11-1"></span>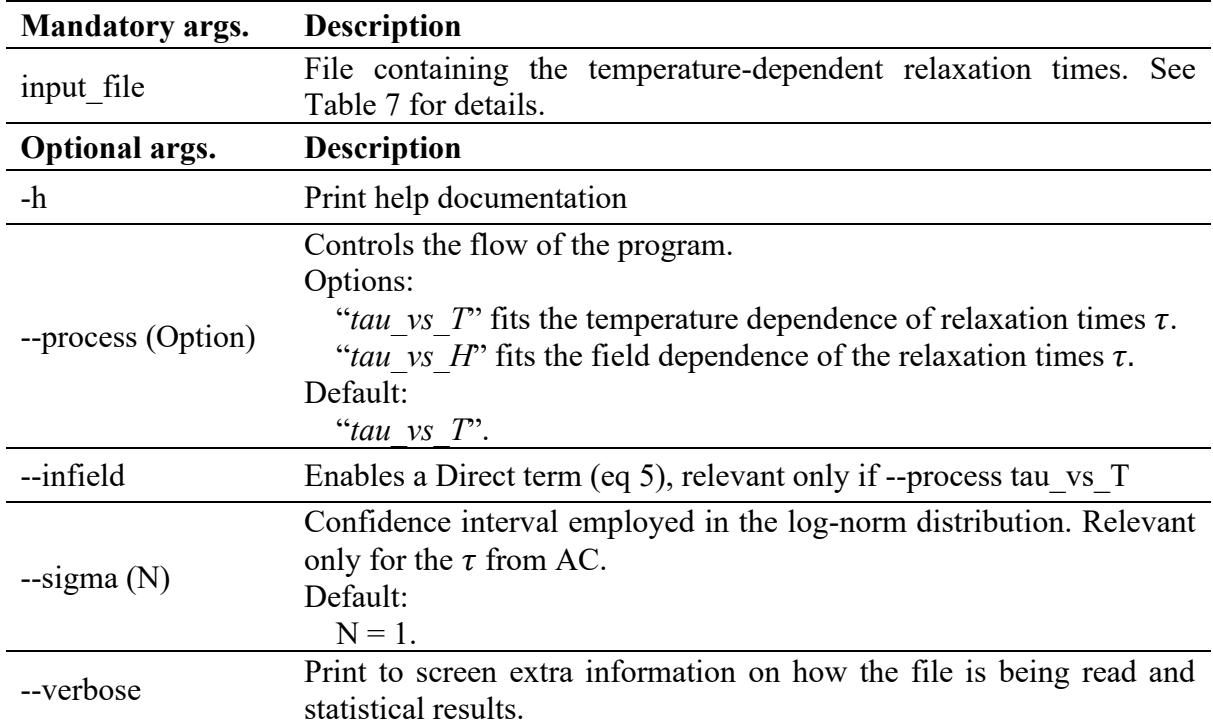

**Table 6**. Mandatory and optional argument for *CC-FIT2.py RelaxationProfile*.

The input file for this mode can contain data from AC, DC and/or both and the first column can be temperature (*--process tau\_vs\_T*) or field (*--process tau\_vs\_H*). The grey columns indicate that this data is optional, as its use depends on the fitting function employed. The remaining elements are mandatory.

**Table 7**. RelaxationProfile input\_file format.

<span id="page-12-0"></span>

| AC         |        |         |        |
|------------|--------|---------|--------|
| T or Field | tau    | tau err | alpha  |
| [Data]     | [Data] | [Data]  | [Data] |
| DC         |        |         |        |
| T or Field | tau    | tau err | beta   |
| [Data]     | Data ] | Data ]  | [Data] |

For the temperature dependence of the relaxation times, the following models are available:

• In the absence of an applied field, the relaxation profile can be modelled as a combination of Orbach, Raman and Quantum Tunnelling of Magnetisation terms, respectively.

$$
\tau^{-1} = 10^{-\tau_0} e^{-U_{eff}} / r) + 10^{\tau} T^{n} + 10^{-\tau_{QTM}} \tag{4}
$$

• For in-field data, QTM is substituted by a Direct term. Note that the term A  $[s^{-1}K^{-1}]$ encompasses implicitly the effect of the applied field, as the employed expression does not know about it. Divide by the actual employed field to obtain  $[s^{-1}K^{-1}T^{-1}]$ .

$$
\tau^{-1} = 10^{-\tau_0} e^{-U_{eff}/\tau} + 10^{\tau} T^{n} + 10^{\tau} T
$$
\n(5)

For the field dependence of the relaxation times, CC-FIT2 has the following models implemented, as derived in Phys. Rev. B 101, 174402 (2020).

• For data collected at a temperature that falls within the QTM regime in the zero-field regime, the relaxation profile can be modelled as a field-dependent QTM, plus a Raman-II and a constant term, respectively. A "*constrained*" option is also available, where the  $\tau_{OTM}$  and Ct parameters are kept fixed during the fitting.

$$
\tau^{-1} = \frac{10^{-\tau_{QTM}}}{1 + 10^{-\tau_{QTM(H)}}H^p} + 10^{\circ}H^m + 10^{\circ t} \tag{6}
$$

• For data collected at a temperature that falls within the Raman regime in the zero-field regime, the relaxation profile can be modelled as a Brons-Van-Vleck term weighted with a Raman-II (7) or a field-independent constant term (8). A "*constrained*" option is also available, where the  $Ct$  parameter is kept fixed during the fitting.

$$
\tau^{-1} = \frac{1 + 10^e H^2}{1 + 10^f H^2} \cdot (10^c H^m) \qquad (7) \qquad \tau^{-1} = \frac{1 + 10^e H^2}{1 + 10^f H^2} \cdot (10^{ct}) \qquad (8)
$$

# <span id="page-13-0"></span>3. Examples with the executable version

# <span id="page-13-1"></span>Well-behaved data.

Suppose the user has measured the ac response of a sample under zero-field, at different temperatures, using at each point a different range of wave frequencies, and wants to model the data. The steps to follow to do that with *CC-FIT2* are the following, assuming that the data is in a file named "ac.ac.dat":

- Double click the CC-FIT.exe logo. This will prompt a "Select file" box dialog. Browse your computer to the folder where your "ac.ac.dat" is, and open it.

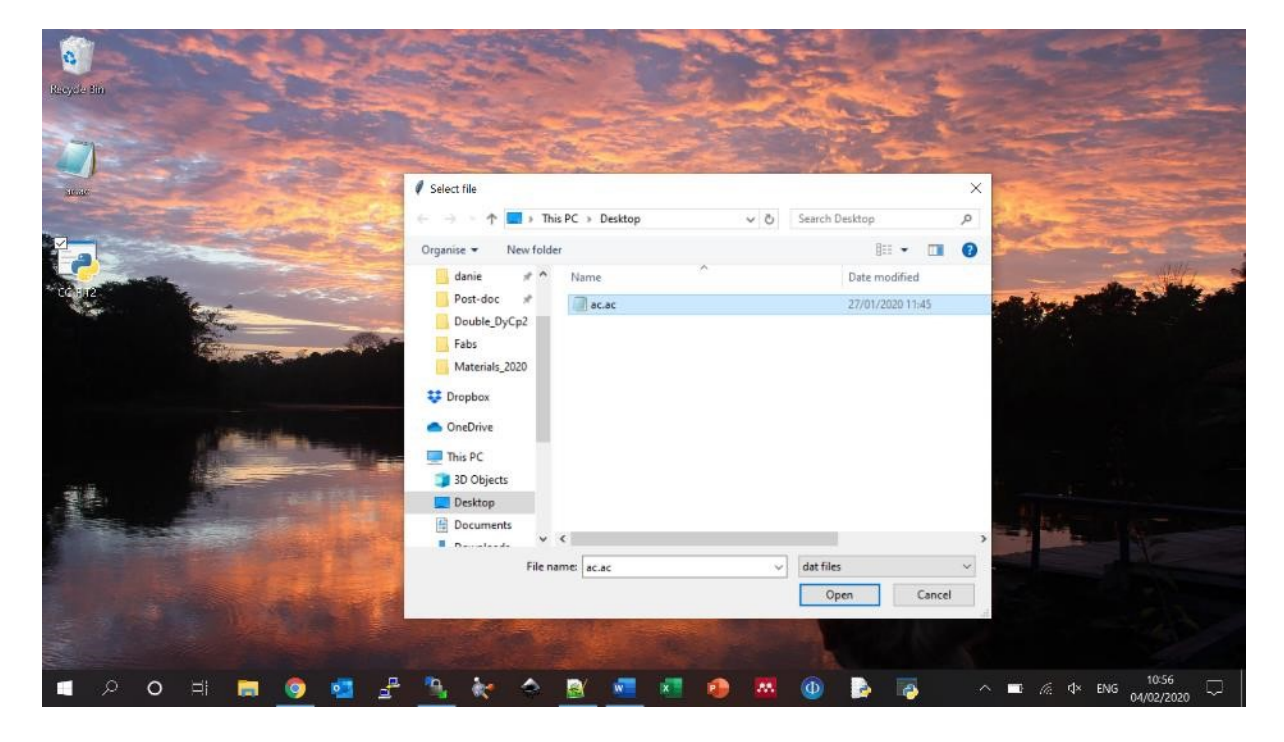

- Another box will appear asking for the mass (mg) and molecular weight (g/mol) of your sample. Type in the values and press "Continue".

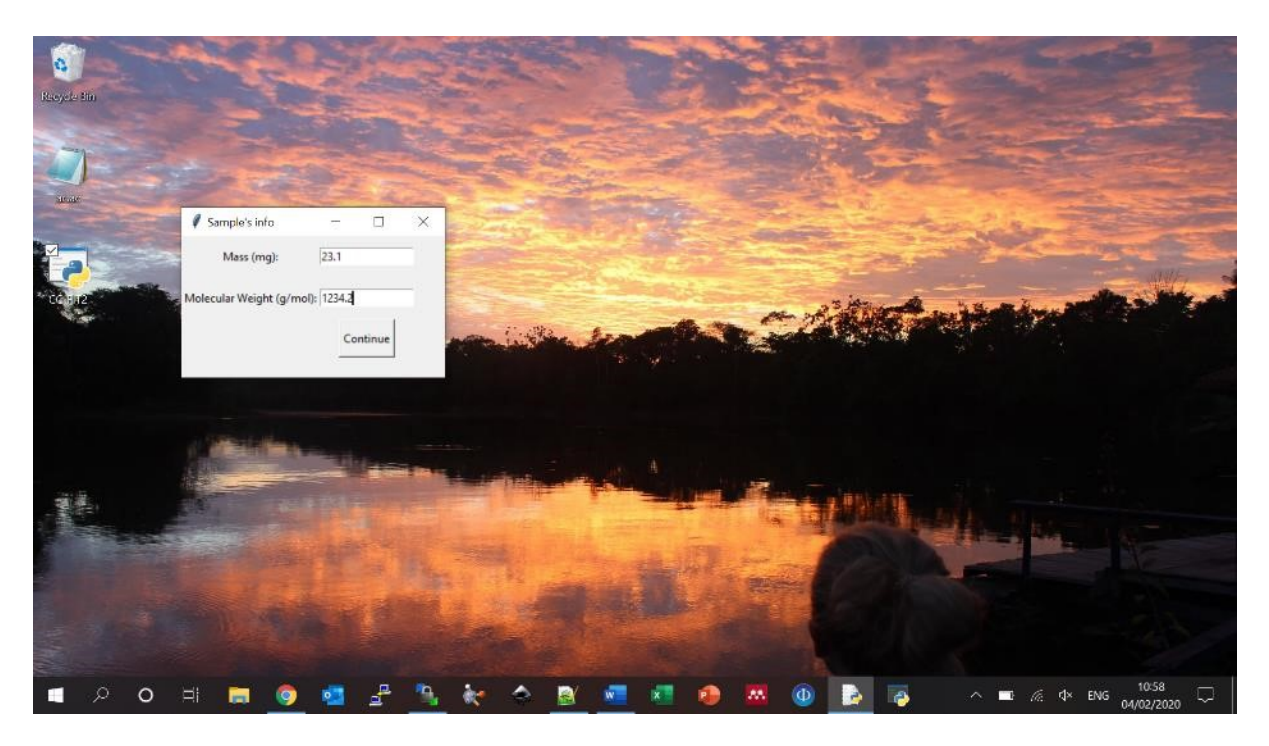

- A Cole-Cole plot showing the raw data will appear. In the upper part, there are some interactive buttons that can be used to indicate what model is to be used to fit the data. Select the appropriate one.

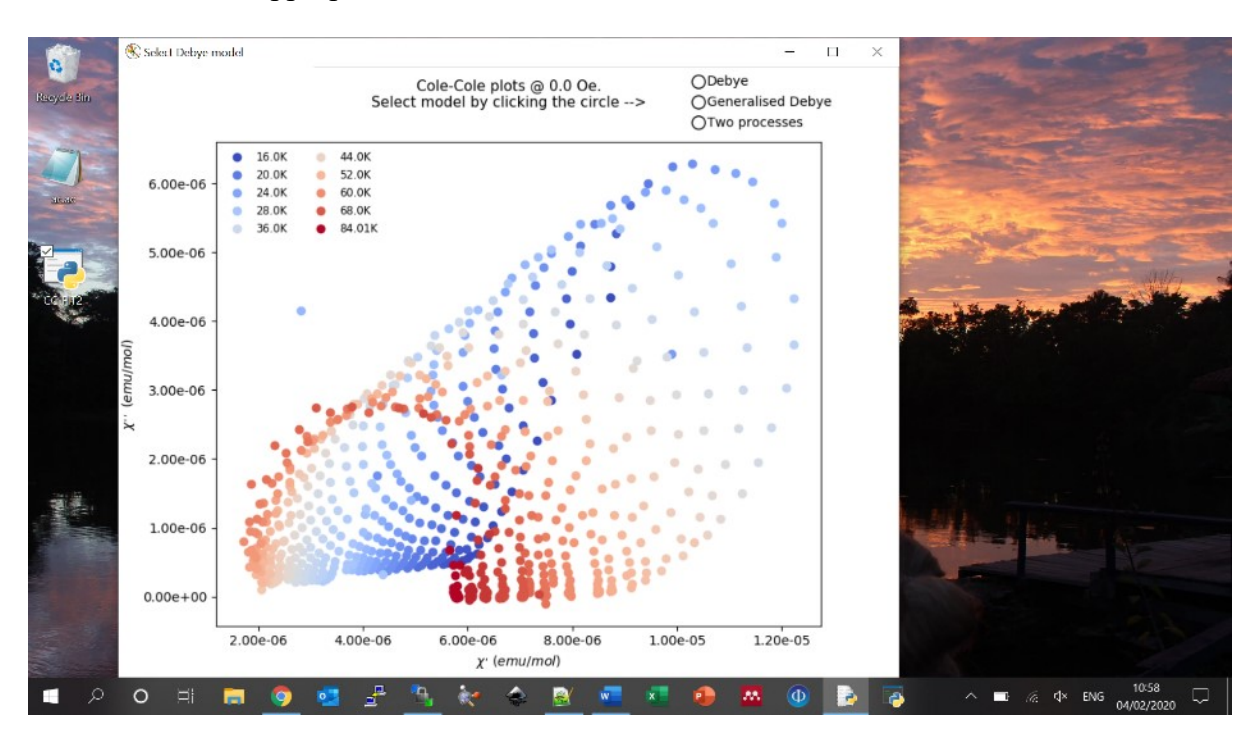

Two new plots appear, showing the results of the fitting: the Cole-Cole plot and the susceptibility components. Note that the program discards temperature points for which a maximum is not observed; this information is only reported in the command line version (see below).

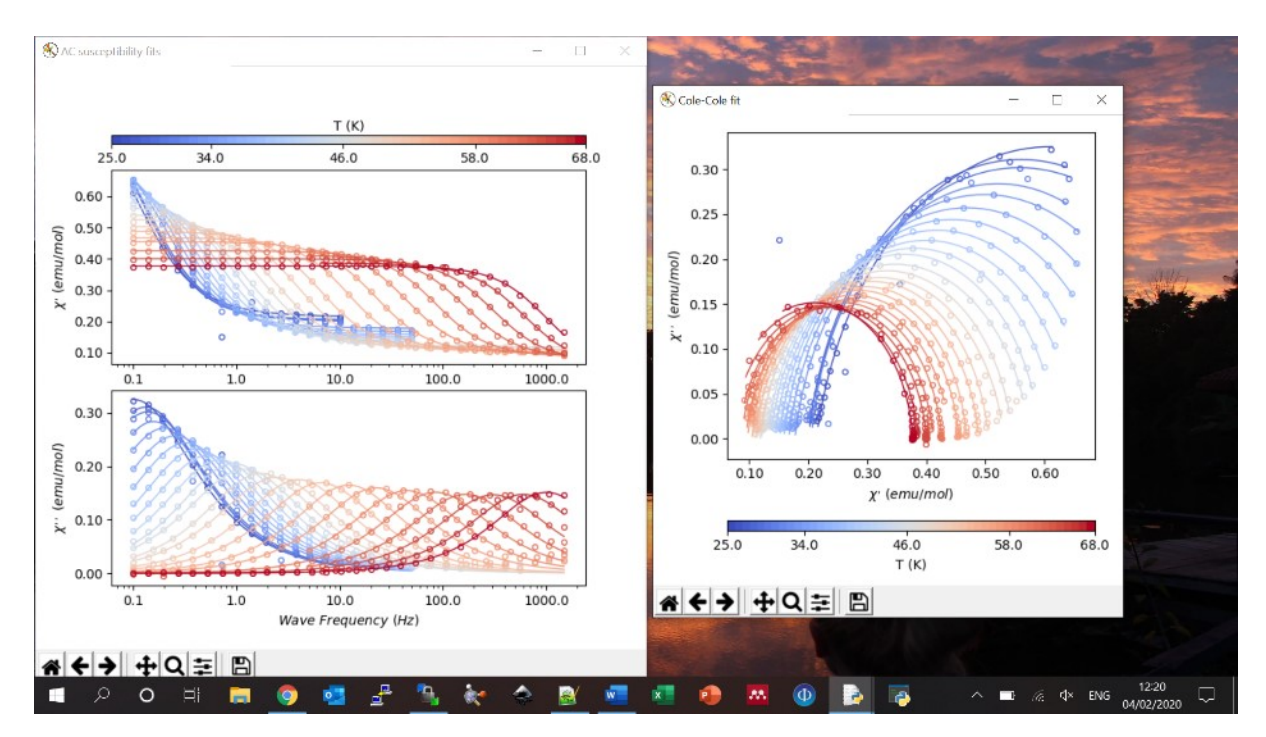

- To continue, close these windows. You do not need to save the figures, as they are automatically saved to the same folder where the data file is. Additionally, two files are created: one contains the optimal parameters of the fit for each temperature, and the other contains the fitted model functions. Once the figures are closed, a new window showing the relaxation profile of the extracted relaxation times is presented. Once again, the interactive buttons on the left allow you to choose a model to fit the temperature dependence of the data. Just click one of them:

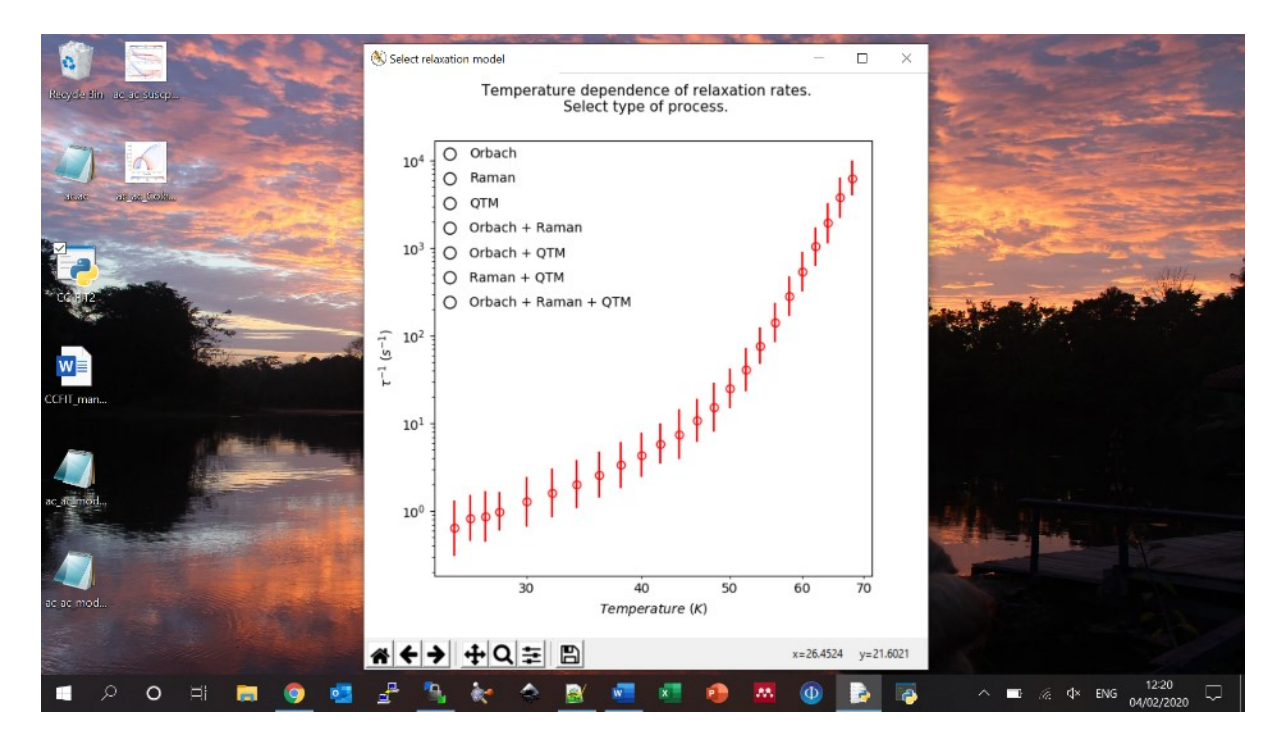

- Choosing a model function produces another window showing you an initial guess to fit the data, with interactive sliders where you can change the parameters if the initial guess is too far off:

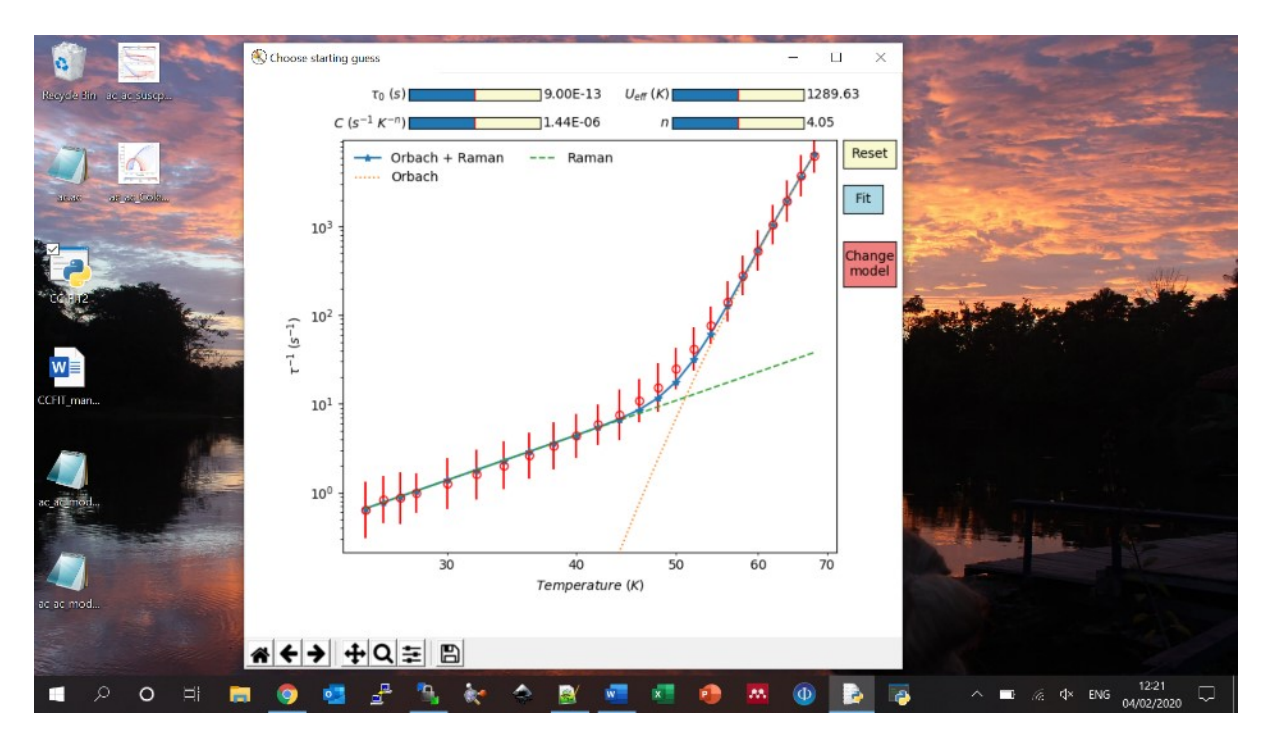

- If you think the chosen model function is not an appropriate choice for your data, you can press the "Change model" button, taking you back to selection screen. Once you are happy with the initial guess of your chosen model function, press "Fit" to perform a fit of the relaxation profile, which yields the final results:

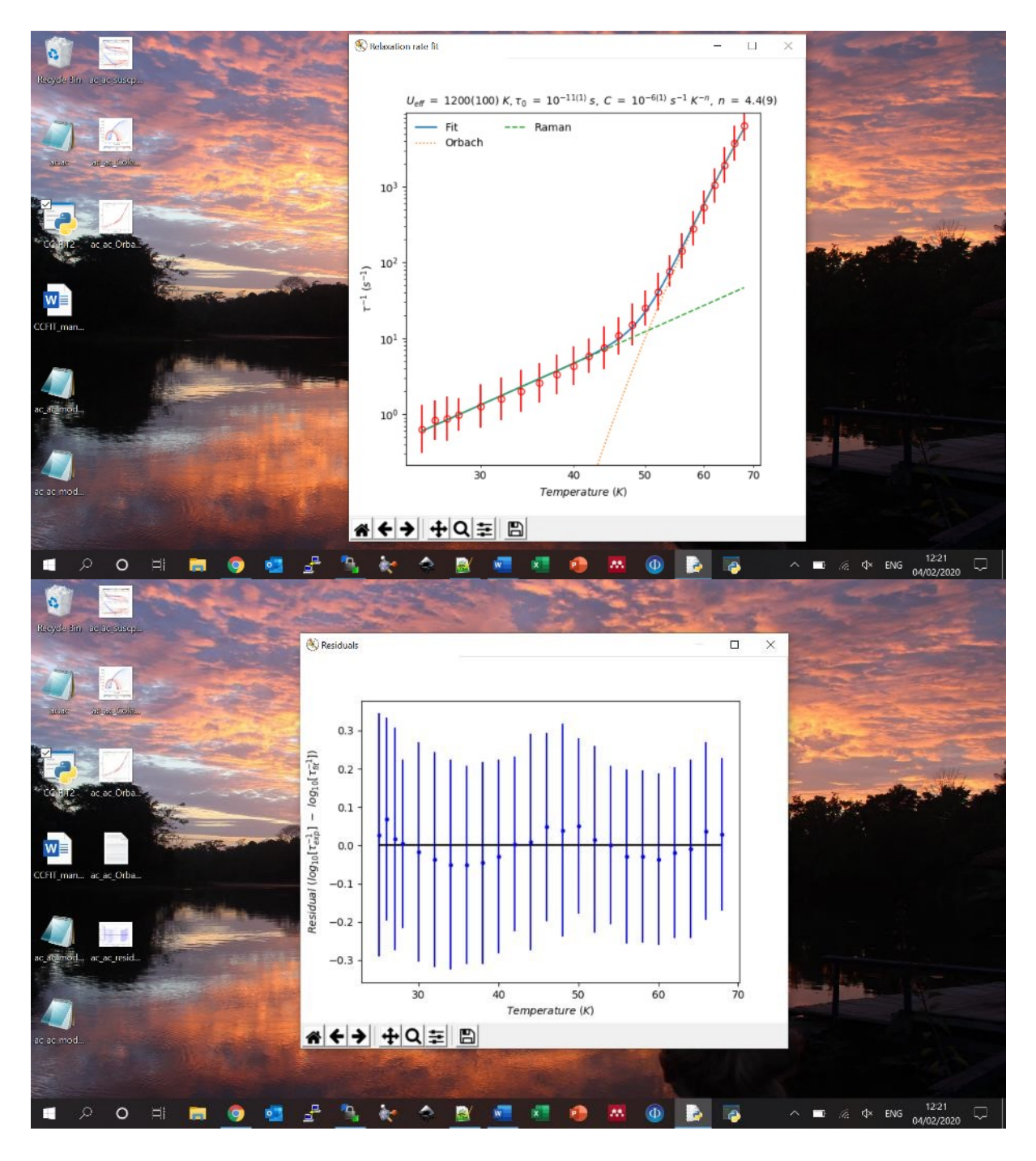

Note that the above discussion is not limited to data collected under the same field – if the data file contains data measured under two or more external fields, the program will ask you to do the same at each external field employed.

# <span id="page-18-0"></span>4. Examples with the command line version

### <span id="page-18-1"></span>Well-behaved data.

If a user was to use the command line version instead of the executable with the same data file in section 3, they will obtain the same results. However, using the command line version becomes handy in the case of more complicated datasets, as it offers more control over the data treatment.

As indicated in Section 2, CC-FIT2.py can be used in four modes:

python CC-FIT2.py AC <*filename*> <*mass*> <*MW*> python CC-FIT2.py AC < *filename(s)*> python CC-FIT2.py DC < *filename* > python CC-FIT2.py RelaxationProfile < *filename* >

### <span id="page-18-2"></span>AC data measured with very small temperature steps: "*--round*" functionality.

Sometimes the sample would present out-of-phase magnetic susceptibility only in a narrow region of temperatures, and therefore the data is collected with very small temperature steps to get as much information as possible. The program may mistakenly treat all the data as belonging to a single temperature point. This behaviour can be fixed using the --round command.

Using the -v command will print to screen what the program is doing, making it easier to track down any possible issue. For instance, for a sequence that has measured these temperatures:

[1.794347, 1.798661, 1.799994, 1.800523, 1.800567, 1.800696, 1.801384, 1.801602, 1.802653, 1.803176, 1.804246, 1.804882, 1.893796, 1.896328, 1.898486, 1.900279, 1.901154, 1.901297, 1.901564, 1.90289, 1.902917, 1.903035, 1.903924, 1.906677, 1.998204, 1.999513, 1.999818, 2.000119, 2.000131, 2.000163, 2.000182, 2.000237, 2.000276, 2.000551, 2.00121, 2.001292]

The default --round value  $(N = 2)$  will place all these 36 points in a single set of average temperature of *ca.* 1.9 K. The program will subsequently fail because there are not as many associated frequencies with this data.

However, if the program is executed with "--round 1", these temperatures are grouped into three different sets with 12 points each, corresponding to the averages of *ca.* 1.8 K, 1.9 K and 2.0 K.

Example of usage:

python CC-FIT2.py AC  $\leq$  *filename* $\geq$   $\leq$  *mass* $\geq$   $\leq$  *MW* $\geq$  --round  $\leq$  value: {1, 2, 3, ...} $\geq$ 

# <span id="page-19-0"></span>AC data with one and two peaks in the Cole-Cole plots: "*--select\_T*" functionality.

By calling the program with the --select T option, you can access different sets of temperature ranges, which is convenient in case you cannot apply the same model function across all temperatures.

Say that you have used --select\_T, then the window shown below will appear. Here, the temperature points between 26 and 40 K show two clear peaks, whereas the others only show one. The command line prompts you to indicate the temperatures you want to model, enabling to separate this single data file into two different sets; note that this would have to be repeated for the second set.

The available temperatures are printed to the command line and the user is asked to indicate which ones should be fitted. These should be given in the same format shown on the command line, *i.e.* separated by commas and in order of increasing temperature.

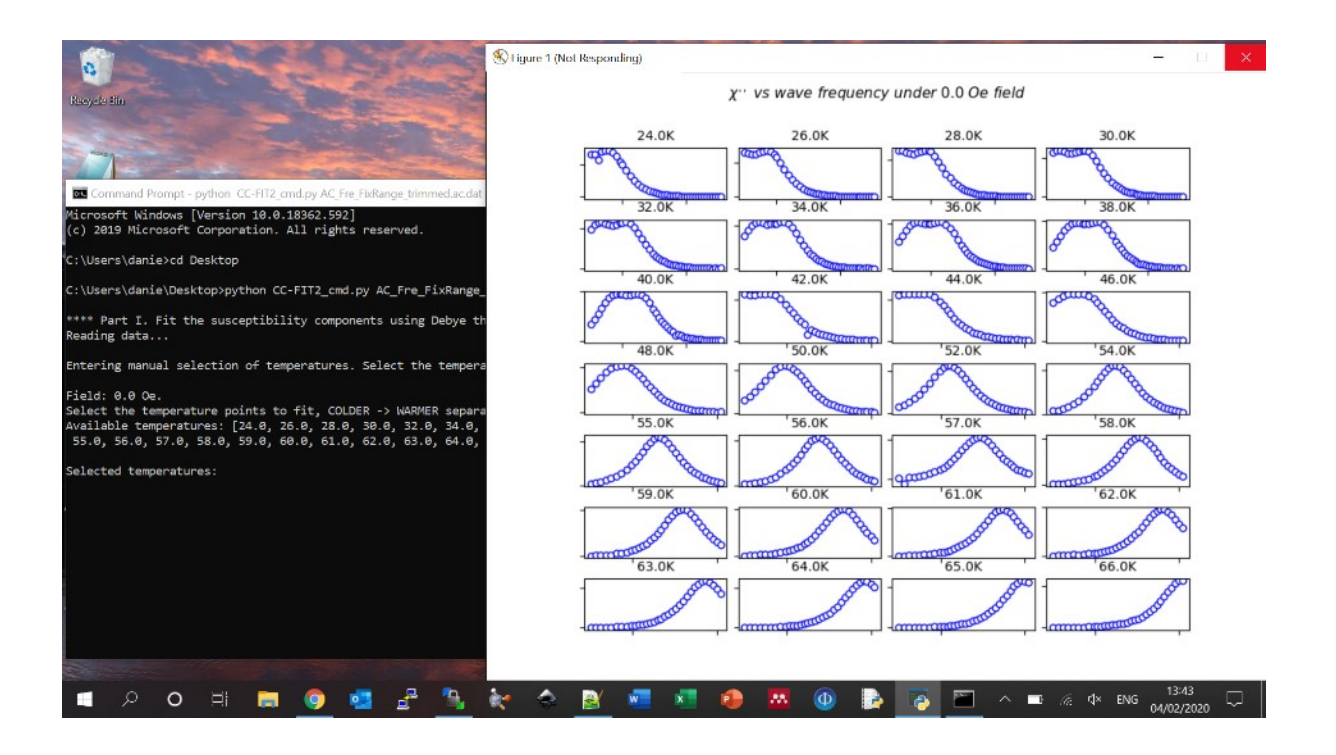

Example of usage:

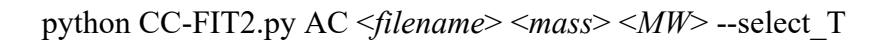

## <span id="page-20-0"></span>External field was not stable during AC collection: "*--round\_field*" functionality.

Sometimes the recorded external field jumps slightly around a central value, even if it is set to a fixed one. If this happens, the program will interpret that there are multiple data sets measured at different fields. To avoid this, the user can overwrite the field value read internally by the program --round\_field.

Example of usage:

python CC-FIT2.py AC  $\leq$  *filename>*  $\leq$  *mass>*  $\leq$  *MW*> --round field  $\leq$  value: {0, 1, 2, ...} >

## <span id="page-20-1"></span>I want to fit the relaxation profile of  $\tau$  values coming from AC and DC experiments.

Due to the limited range of AC frequencies in typical MPMS or PPMS magnetometers (typically *ca.* 0.1-10,000 Hz), the relaxation times  $(\tau)$  at the lower end of temperatures are normally not accessible. A common practice is then to employ standard direct current (DC) techniques to measure magnetisation decays and extract  $\tau$  at a given temperature, where the time-evolution of the sample's magnetisation is recorded. Then, these  $\tau$  values can be merged to those obtained from AC to report the full relaxation profile of the sample

Example of usage:

python CC-FIT2.py RelaxationProfile <*filename*>

For instance, using the data below:

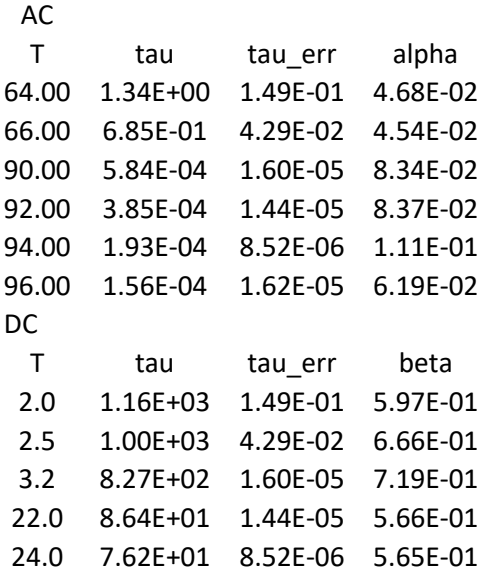

Note that the presence of the columns "alpha" and "beta" depends on the model functions that have been used to fit the AC and DC data, respectively, and as such they are optional. If either of those columns are not present in the file, tau\_err values will be used to define the errors on  $\tau$ .

With this data, one would obtain a much more complete relaxation profile, with enough data points to statistically sample each of the Raman and Orbach regimes.

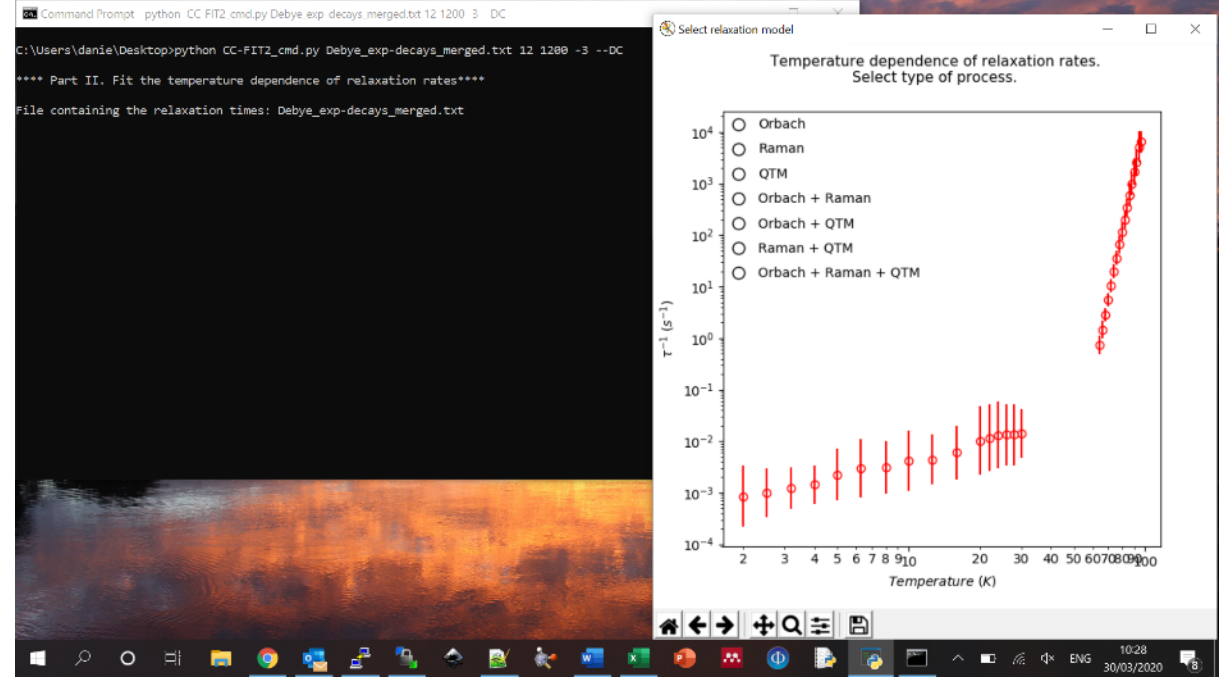

## <span id="page-22-1"></span><span id="page-22-0"></span>Installing Anaconda.

Anaconda is a distribution of Python that simplifies the usage of different modules required to run CC-FIT2. Go to the [Anaconda](https://www.anaconda.com/products/individual) website and download it. This [tutorial](https://www.datacamp.com/community/tutorials/installing-anaconda-windows#comment-4642) might help you in the process of installing it.

# <span id="page-22-2"></span>Running CC-FIT2.py from Anaconda prompt.

When typing Anaconda in the Windows search bar, a Terminal will appear. You will be executing CC-FIT2 cmd.py from here. There are many ways you can make a python script callable from any directory in your computer, but they are system-dependent and a bit involved. For that reason, we recommend that you do the following, which despite not being the most efficient approach, should work.

- In your Desktop, create a folder called CCFIT and place the CC-FIT2.py file in there.
- Open the command prompt of Anaconda by typing "*Anaconda"* in the search bar.
- In the terminal that just opened, navigate to the folder where you have the data that you want to treat. To change directory in the terminal, type "*cd folder*" where folder is the name of the folder you want to change to.
- Once you are in the correct folder, type:

#### "python C:\Users\\$YourUserName\Desktop\CCFIT\CC-FIT2.py -h"

Where "\$YourUserName" is a variable unique to your computer and needs to be specified. For instance, in my laptop this is "C:\Users\daniel", so "\$YourUserName=daniel. If everything works you should see printed to screen the available options, and then you are good to go.